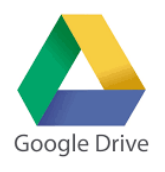

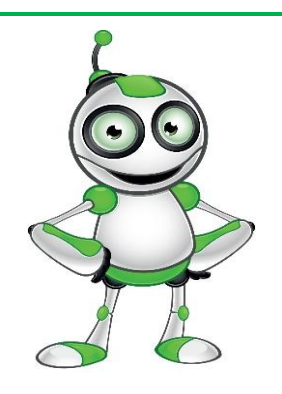

## **ISTRUZIONI PER L'ISTRUTTORE**

- Assicurati che il dispositivo abbia una connessione a internet;
- Controlla che l'applicazione Drive sia installata(dal cellulare);
- Accedi a Drive attraverso Google(dal computer);
- Crea un account e metti una password semplice.